# EROAD

### **Enabling the Oilfield Exemption in Depot**

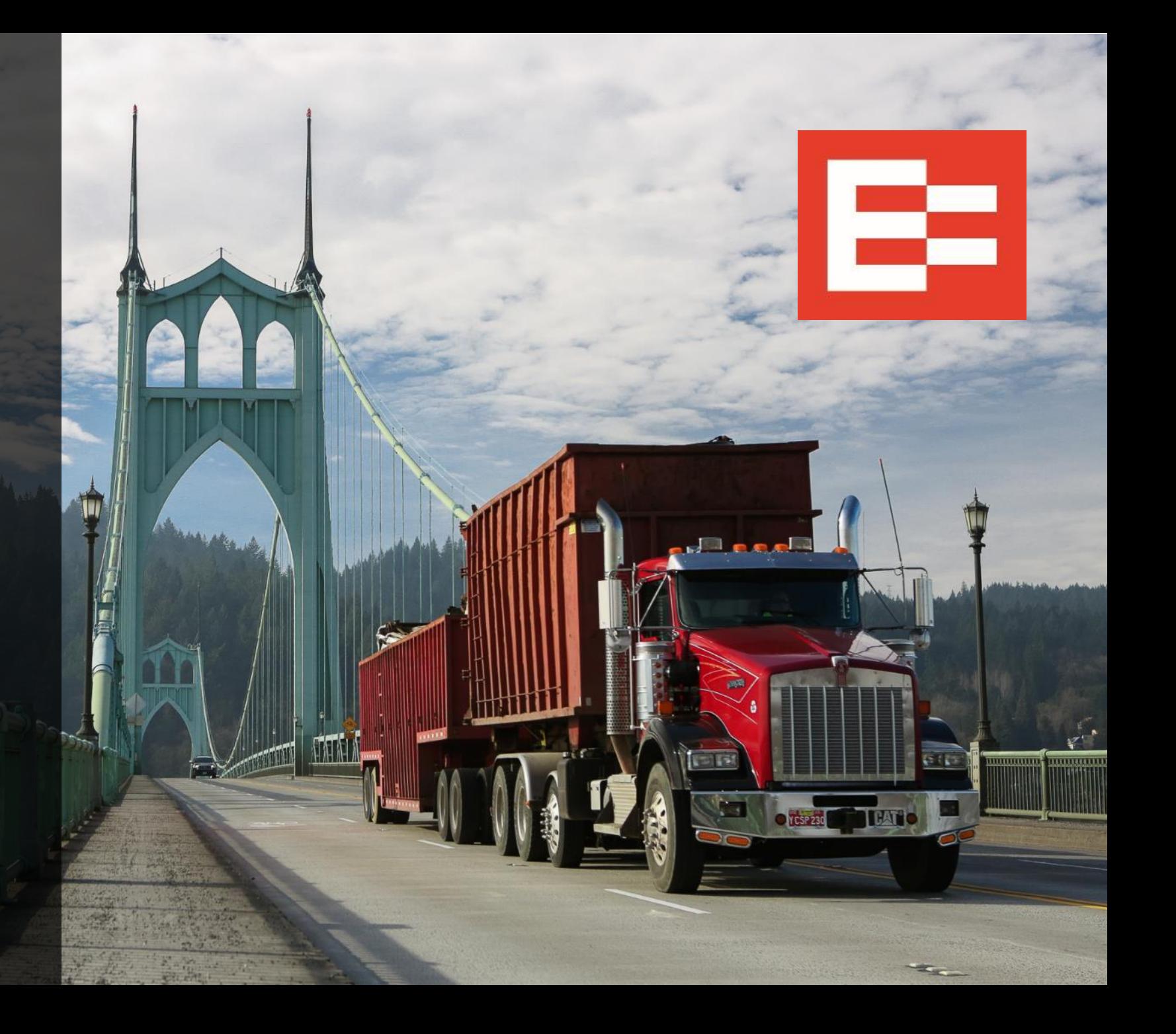

#### **Learning Objective**

In this lesson, you will learn to:

• Enable the oilfield exemption in Depot

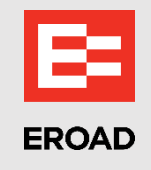

#### **EROAD ELD – Oilfield Exemption Feature**

- Drivers can manage their electronic records with EROAD's oilfield operations exemption after it is enabled in Depot, which:
	- $\triangleright$  Provides a 24-hour reset instead of a 34-hour reset
	- $\triangleright$  If used, the [off-duty waiting time](#page-4-0) exemption:
		- Extends the 14-hour driving window period
		- Minimizes the HOS impact on wait time

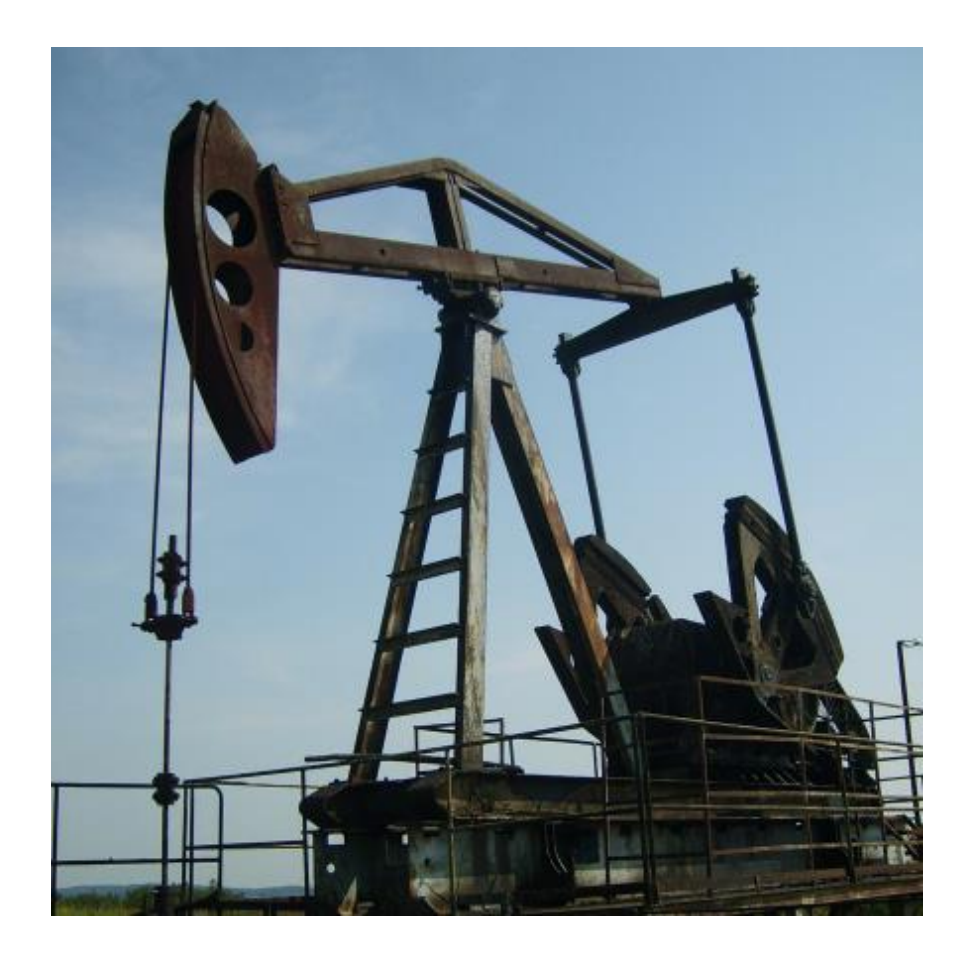

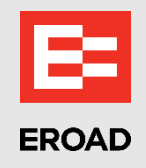

#### **Enable the Oilfield Exemption in Depot**

Back office staff perform the following steps to enable the oilfield operations exemption in the Depot application.

- 1. Click the **Driver** menu.
- 2. Click a driver's **name** in the Drivers list.

*Note: The driver's profile automatically opens on the right side of the screen.*

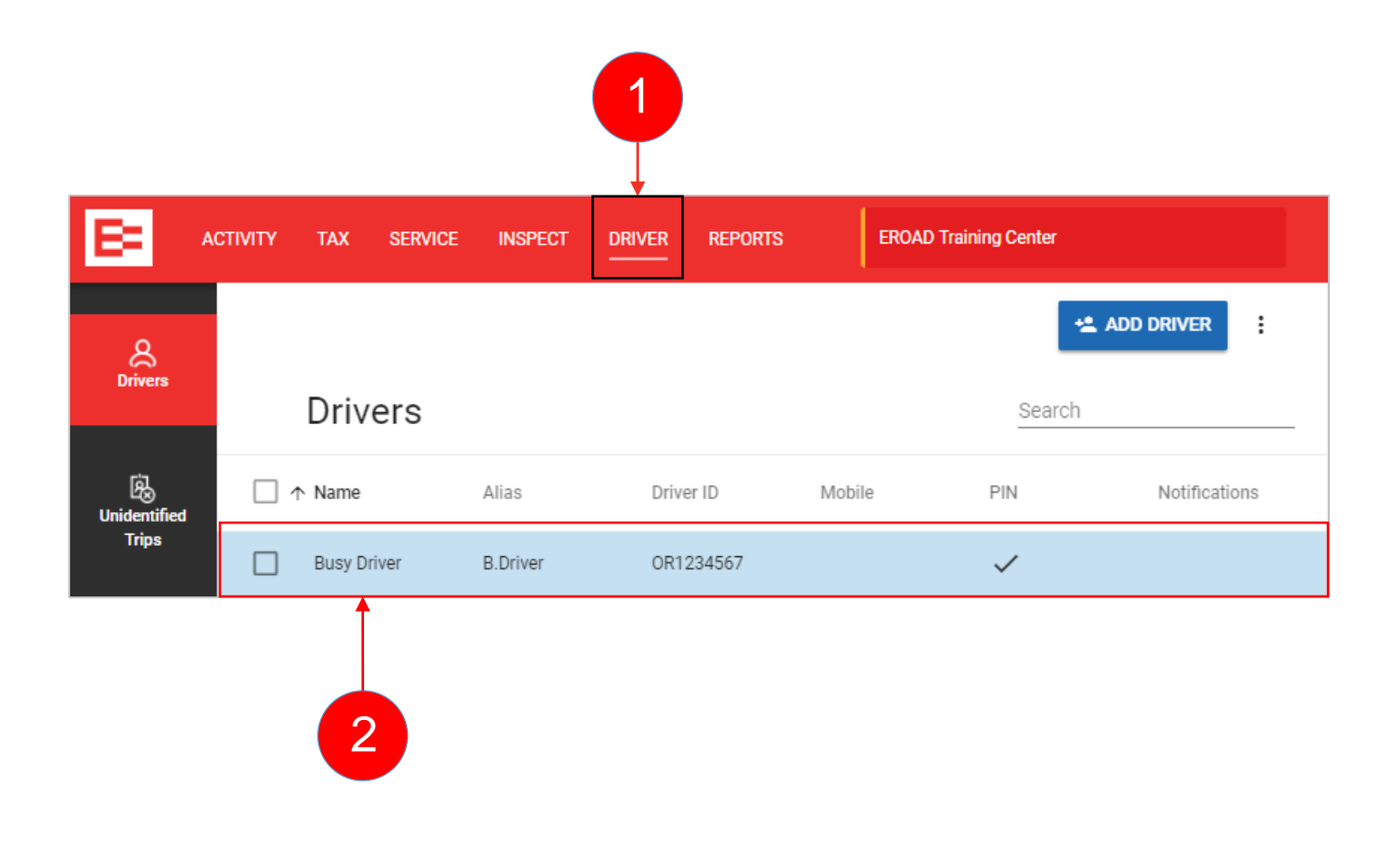

#### <span id="page-4-0"></span>**Enable the Oilfield Exemption in Depot (continued)**

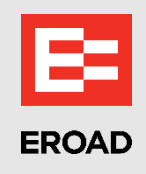

- 3. Click the right side of the **Oilfield operations** toggle button. The button turns blue when the exemption is enabled.
- 4. (optional) Click the **Off-duty waiting time** toggle button, if it is applicable to your operations. *Note: This option must be enabled if you want drivers to use the OFF WT duty status.*
- 5. Click the **Update** button to save the change(s).

Repeat these steps in each driver's profile, as applicable.

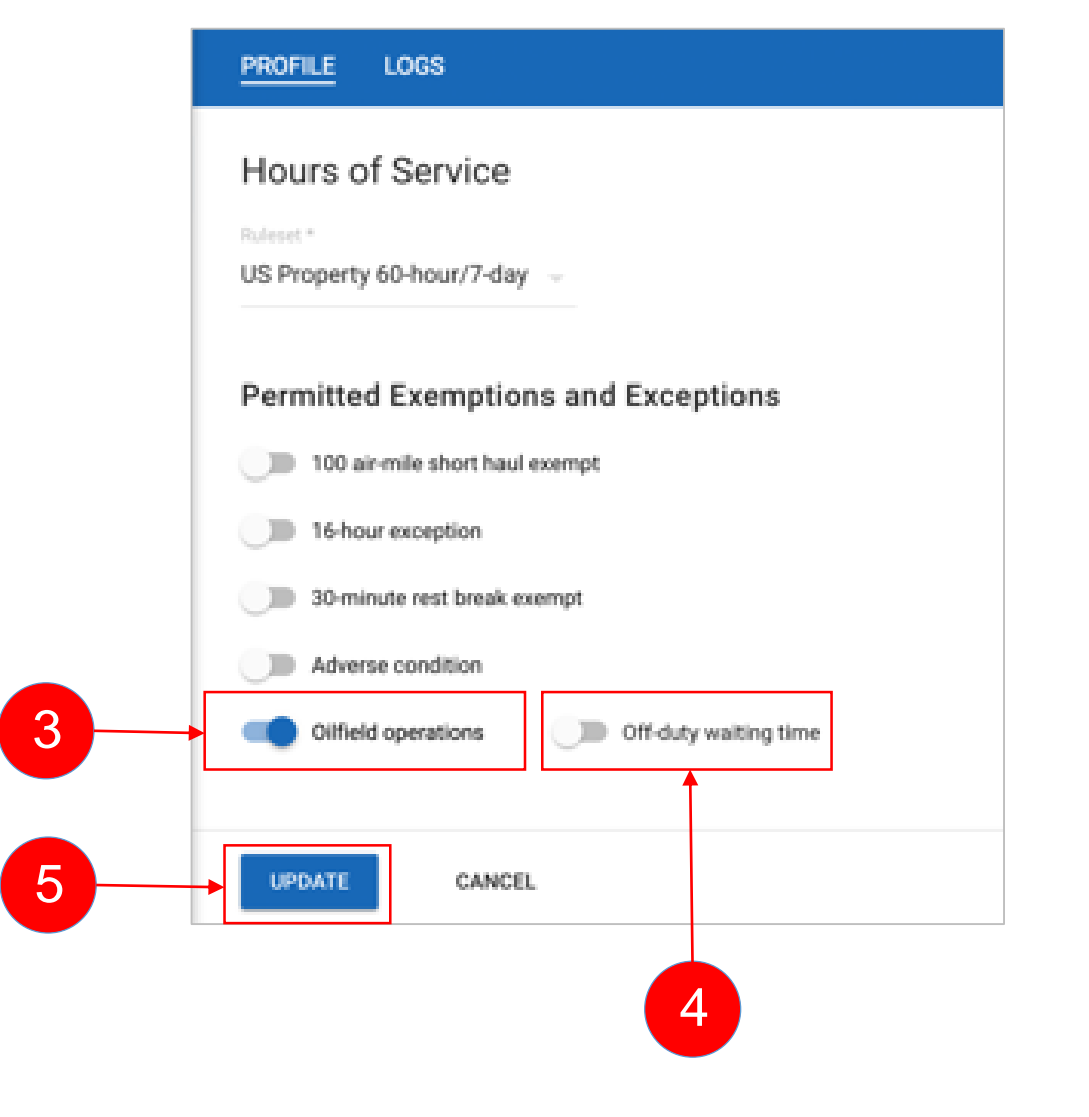

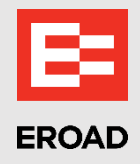

#### **Summary**

In this lesson, you:

• Enabled the oilfield exemption in Depot

## **THANK YOU**

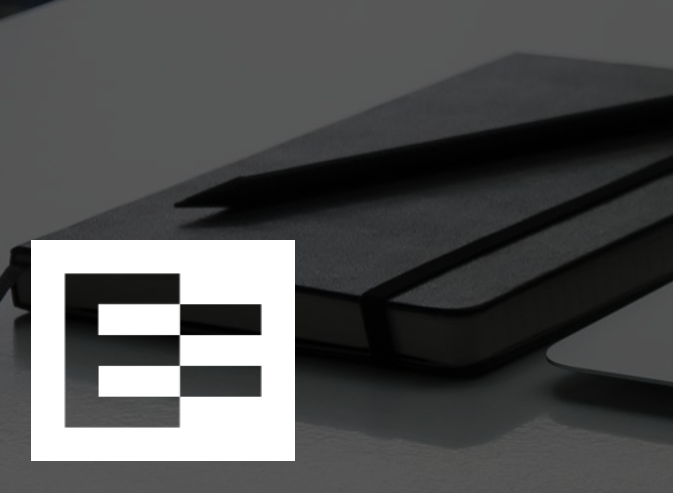

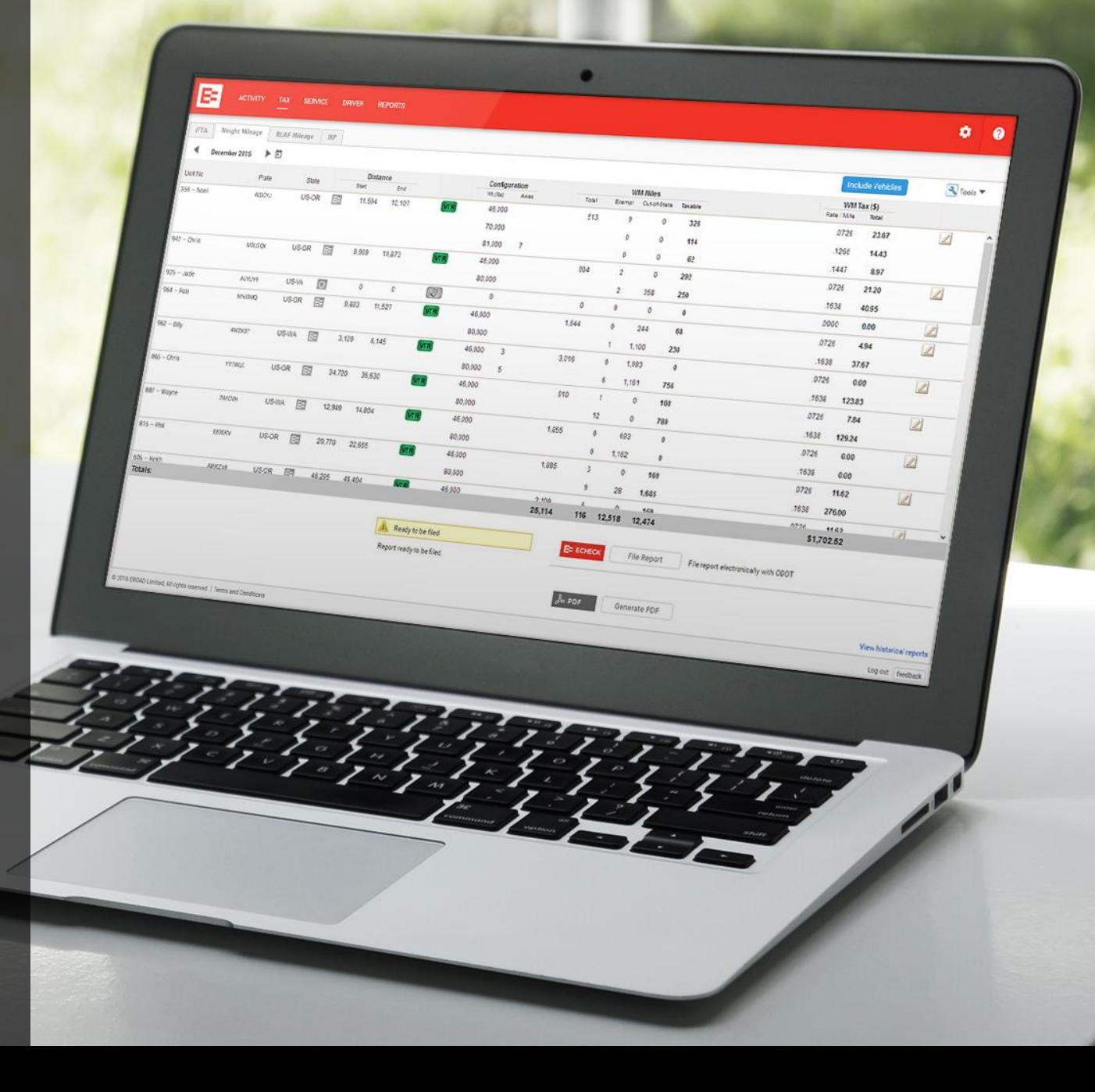